# PPP背對背連線

### 目錄

[簡介](#page-0-0) [必要條件](#page-0-1) [需求](#page-0-2) [採用元件](#page-0-3) [慣例](#page-0-4) [設定](#page-1-0) [配置摘要](#page-1-1) [網路圖表](#page-1-2) [組態](#page-1-3) [驗證](#page-2-0) [疑難排解](#page-4-0) [相關資訊](#page-4-1)

# <span id="page-0-0"></span>簡介

本文檔提供了PPP背對背連線的配置示例。通過這樣的配置,您可以驗證連線和硬體是否正常工作 ,甚至使用IP路由進行某些測試。

## <span id="page-0-1"></span>必要條件

### <span id="page-0-2"></span>需求

本文件沒有特定需求。

### <span id="page-0-3"></span>採用元件

本文中的資訊係根據以下軟體和硬體版本:

- 此組態適用於所有Cisco IOS®軟體版本。
- DCE端通過WAN DCE電纜連線。
- DTE端通過WAN DTE電纜連線。

有關WAN DCE或DTE電纜的詳細資訊,請參閱[串列電纜文](//www.cisco.com/univercd/cc/td/doc/pcat/se____c1.htm)檔。

本文中的資訊是根據特定實驗室環境內的裝置所建立。文中使用到的所有裝置皆從已清除(預設 )的組態來啟動。如果您的網路正在作用,請確保您已瞭解任何指令可能造成的影響。

<span id="page-0-4"></span>慣例

如需文件慣例的詳細資訊,請參閱[思科技術提示慣例](//www.cisco.com/en/US/tech/tk801/tk36/technologies_tech_note09186a0080121ac5.shtml)。

### <span id="page-1-0"></span>設定

本節提供用於設定本文件中所述功能的資訊。

### <span id="page-1-1"></span>配置摘要

在此配置中,Router1使用V35-MT纜線(思科參考線為CAB-V35MT),Router2使用V35-FC纜線 (思科參考線為CAB-V35FC)。 這表示時鐘由Router2提供。通過在serial 0介面下發出clock rate 64000命令,使用的時鐘速率為64000 bps。

注意:配置此命令後,在配置中將顯示為clock rate 64000。現在兩根電纜已相互連線。

乙太網介面通過發出no keepalive 命令進行配置。這樣,就不必將它們連線到LAN網路以使它們啟 動並運行。使用每台路由器上的靜態路由,可以使用Router1的乙太網介面的IP地址(反之亦然)對 Router2的乙太網介面的IP地址執行ping操作。 當然,這在測試環境中非常有用。

#### <span id="page-1-2"></span>網路圖表

本檔案根據以下組態:

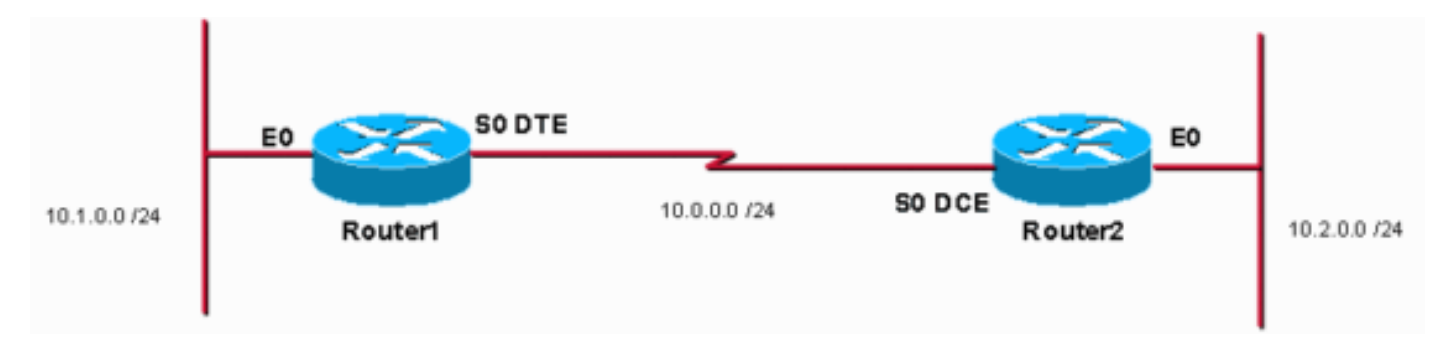

#### <span id="page-1-3"></span>組態

本檔案會使用以下設定:

- 路由器1
- 路由器2

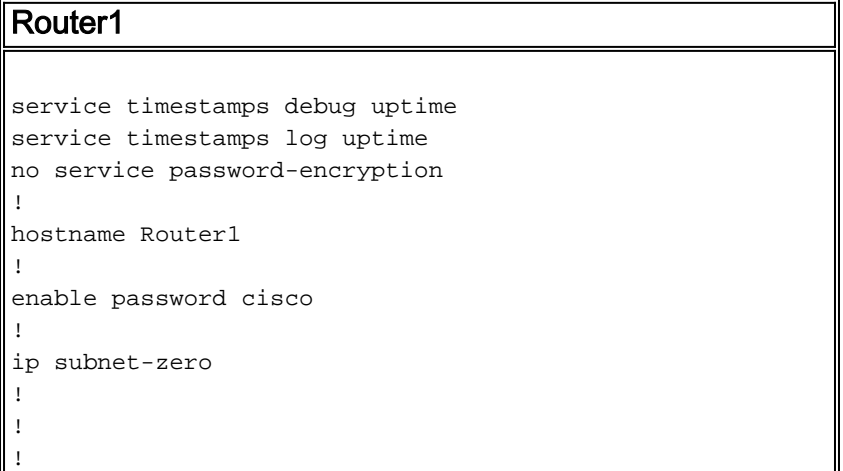

```
!
interface Ethernet0
  ip address 10.1.0.1 255.255.255.0
no keepalive
!
interface Serial0
 ip address 10.0.0.1 255.255.255.0
 encapsulation ppp
!
ip classless
ip route 10.2.0.0 255.255.255.0 10.0.0.2
ip http server
!
!
line con 0
line aux 0
line vty 0 4
 no login
!
end
Router2
service timestamps debug uptime
service timestamps log uptime
no service password-encryption
!
hostname Router2
!
enable password cisco
!
ip subnet-zero
!
!
!
!
interface Ethernet0
 ip address 10.2.0.1 255.255.255.0
no keepalive
!
interface Serial0
 ip address 10.0.0.2 255.255.255.0
  encapsulation ppp
 no fair-queue
clock rate 64000
!
ip classless
ip route 10.1.0.0 255.255.255.0 10.0.0.1
ip http server
!
!
line con 0
line aux 0
line vty 0 4
 no login
!
end
```
<span id="page-2-0"></span>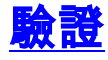

本節提供的資訊可用於確認您的組態是否正常運作。

[輸出直譯器工具](https://www.cisco.com/cgi-bin/Support/OutputInterpreter/home.pl)(僅供[註冊客](//tools.cisco.com/RPF/register/register.do)戶使用)支援某些show命令,此工具可讓您檢視[show](https://www.cisco.com/cgi-bin/Support/OutputInterpreter/home.pl)命令輸出的分析。

- 發出show controllers命令以檢查電纜和時脈頻率:以下是show controllers命令的輸出: Router1#**show controllers serial 0** | i V.35 buffer size 1524 HD unit 0, **V.35 DTE cable** Router1#
- 發出show interfaces serial 0命令,檢查資料包是否傳送和接收(請參見 $_{\tt packets}$   $_{\tt input}$ 、packets output、5 minute input rate和5 minute output rate。有關所使用的封裝的資訊,請參閱PPP。以 下是show interfaces serial 0命令的輸出:

```
Router1#show interfaces serial 0
Serial0 is up, line protocol is up
  Hardware is HD64570
   Internet address is 10.0.0.1/24
  MTU 1500 bytes, BW 1544 Kbit, DLY 20000 usec,
      reliability 255/255, txload 1/255, rxload 1/255
   Encapsulation PPP, loopback not set
  Keepalive set (10 sec)
   LCP Open
   Open: IPCP, CDPCP
   Last input 00:00:00, output 00:00:00, output hang never
   Last clearing of "show interface" counters 00:07:53
   Input queue: 0/75/0/0 (size/max/drops/flushes); Total output drops: 0
   Queueing strategy: weighted fair
   Output queue: 0/1000/64/0 (size/max total/threshold/drops)
      Conversations 0/5/256 (active/max active/max total)
      Reserved Conversations 0/0 (allocated/max allocated)
      Available Bandwidth 1158 kilobits/sec
   5 minute input rate 2000 bits/sec, 2 packets/sec
   5 minute output rate 2000 bits/sec, 2 packets/sec
      155 packets input, 55066 bytes, 0 no buffer
      Received 0 broadcasts, 0 runts, 0 giants, 0 throttles
      0 input errors, 0 CRC, 0 frame, 0 overrun, 0 ignored, 0 abort
      168 packets output, 60037 bytes, 0 underruns
      0 output errors, 0 collisions, 0 interface resets
      0 output buffer failures, 0 output buffers swapped out
      0 carrier transitions
      DCD=up DSR=up DTR=up RTS=up CTS=up
Router1#
```
#### • 要使用IP地址10.2.0.1生成對10.2.0.2的ping,可以發出**ping**命令:以下是**ping**命令的輸出:

Router1#**ping** Protocol [ip]: Target IP address: 10.2.0.1 Repeat count [5]: Datagram size [100]: Timeout in seconds [2]: Extended commands [n]: y Source address or interface: 10.1.0.1 Type of service [0]: Set DF bit in IP header? [no]: Validate reply data? [no]: Data pattern [0xABCD]: Loose, Strict, Record, Timestamp, Verbose[none]: Sweep range of sizes [n]: Type escape sequence to abort. Sending 5, 100-byte ICMP Echos to 10.2.0.1, timeout is 2 seconds: Packet sent with a source address of 10.1.0.1 !!!!! Success rate is 100 percent (5/5), round-trip  $min/avg/max = 32/32/32$  ms Router1#

<mark>[輸出直譯器工具](https://www.cisco.com/cgi-bin/Support/OutputInterpreter/home.pl)</mark>(僅供<mark>註冊</mark>客戶使用)支援某些[show](https://www.cisco.com/cgi-bin/Support/OutputInterpreter/home.pl)命令,此工具可讓您檢視<u>show</u>命令輸出的分析。

- show controllers 顯示電纜和時脈頻率。
- show interfaces serial 0 驗證資料包是否已傳送和接收。
- ping 用於測試裝置的連線。

## <span id="page-4-0"></span>疑難排解

目前尚無適用於此組態的具體疑難排解資訊。

# <span id="page-4-1"></span>相關資訊

- [更多WAN技術提示](//www.cisco.com/cgi-bin/Support/browse/index.pl?i=Technologies&f=776&referring_site=bodynav)
- [技術支援 Cisco Systems](//www.cisco.com/cisco/web/support/index.html?referring_site=bodynav)